The South Bay Mug MARTING SCI

A Monthly Cupful For South Bay Apple Mac User Group Members, May 2005

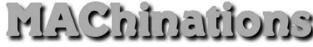

A personal view from Bob

Now Up-to-Date & Contact 5.1 Iso known as NUDC, this is an integrated pair of programs to manage your appointments and contacts. It's available from NowSoftware.com for \$120 (download) or \$130 (boxed). Both install menu-bar icons — QuickDay and QuickContact — to view today's events and access your contact list without opening the programs. Both print calendars and contact information in many formats. There are Mac and Windows versions of the programs and both can publish to a server so a cross-platform workgroup can access shared calendars and schedule meetings.

**Now-Up-to-Date:** I first bought it 14 years ago — no kidding! It's the best calendar program I've used. It's easy to add and edit events and to-dos and displays in month, week, multi-day and day modes. You can set reminders. It imports iCal events, but that involves a little trial-and-error as the iCal files have cryptic names. NUD is ideal for a workgroup where people can have both private calendars and a public calendar that is shared on the network and where you can schedule meetings.

Calendar files become bloated over time but I'm reluctant to delete old events. NUD lets you archive and delete events older than a specified number of months, so they no longer clutter your calendar but are still available when you write your memoirs.

**Now Contact** is a contact manager, or address book. It has some tough competition, including Apple's Address Book (free with OS X) and Microsoft's Entourage (part of Office). Now Contact will synchronize with Address Book but it seems a little quirky. It has only two fields for email addresses and which goes in which field puzzles me. Now Contact has changed little and needs an overhaul. An important plus is the large number of formats that you can use to print your addresses, including many "day planners".

There were reports that the previous version, NUDC 4.5, was incompatible with Tiger. It turned out that only QuickDay and QuickContact were incompatible so I deleted the startup files and continued to use it. Version 5.1 is Tiger-compatible and adds new features and a facelift. The calendar and contact file formats are unchanged so I can open them with either version of the program. That's convenient, as I prefer some of the calendar printing formats in Version 4.5.

### iWork '06 - Initial impressions

iWork '06 (\$79) comprises Pages 2.0, a word processing and page layout program, and Keynote 3.0, a presentation program. Both seems more sluggish, create somewhat larger files than before and now require a G4 or better processor. There goes my G3 iBook. The file formats have changed, but you can't tell by looking until you try to open a file. Older versions can't open the new files, although you can save in the old format. iWork '06 adds new, editable shapes and allow masking of images by a shape. Table cells can include formulas and formatting, although it's very limited compared to a spreadsheet. Charts are improved and are more flexible.

In summary: Keynote is my favorite presentation program, but for word processing I use AppleWorks or Word. Although AppleWorks is dated, it's fast and includes good spreadsheet and database modules. If you have an old version of iWorks, stick with it and save your money. There's no upgrade price.

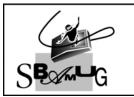

### **Bob Brooks** Helping Beginners 310-545-8060

Bob@SBAMUG.com

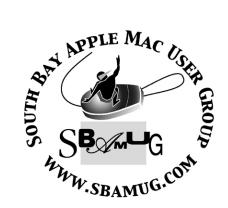

P. O. Box 432 Redondo Beach, CA 90277-0432

310-644-3315 Email: info@sbamug.com

## Officers & Volunteers:

| President<br>Vice President<br>Secretary | LJ Palmer<br>Wayne Inman                   |
|------------------------------------------|--------------------------------------------|
| Treasurer                                |                                            |
| Directors at Large: Dave N<br>Jim Per    | athanson, CW Mitchell, nal, Dorothy Weeks, |
|                                          | Kiefer & Louise Polsky                     |
| Membership Director                      | CW Mitchell                                |
| WebMaster & User Group                   | Ambassador                                 |
|                                          | Bob Brooks                                 |
| Server Director                          |                                            |
| USPS Liaison                             |                                            |
| PD Disk Editor                           |                                            |
| Program Director                         |                                            |
| Newsletter Editor                        |                                            |
| Raffle Chairman                          | George Griffiths                           |
| Refreshment Crew                         | The Apple Blossoms                         |

## Welcome to South Bay Apple Macintosh USER GROUP

You and your friends are invited to attend our next meeting. Our membership dues are only \$35 per year, entitling you to this newsletter each month and many more benefits. If you would like to become a member or get more info on SBAMUG, feel free to check out our web site at: www.sbamug.com

# Meetings are held at the

Redondo Beach Community Center 320 Knob Hill, Redondo Beach (see map & directions on page 7)

## Membership Report:

(You may notice your name is in larger letters on your card. That is so it can be used as a name tag at the meetings. Your Membership Cards are in the mail!)

Current Membership - 171

### Welcome New Members -

Andre Nizetich & Dan Rey.

### Thank You Member Renewals -

Bruce Brown, Tim Desmond, Nickie Johnstion, Joe Locascio, Jim McGreevy, Stanley Mellin, Wayne Miyoshi, Mike Pauls, Barbara Perless, William Teagardin, Joanna Weil & Robert Witte.

## MONTHLY CALENDAR

Ist Wed - SBAMUG Core Group Mtg @ announced locations, 7:30 pm Ist Thur - LB Mug @ Emerson School, Palo Verde & Willow, Long Beach, 7 pm Ist Sat - Orange Apple UG, Orange Coast College, Chem Bldg, Costa Mesa, 8am-1pm 3rd Sat - Adobe Tech Exchange Toyota Bldg on Grammercy near 190th, 9 am; \$10 Last Wed - SBAMUG Monthly Meeting Last Tues - WOCMUG @ Emerson School, Palo Verde & Willow, Long Beach, 7 pm Last Sat - TRW / Northrop Ham Radio & Computer Swap Meet, 7 am - 11:30 am

The South Bay MUG is published by the South Bay Apple Macintosh User Group (non-profit). Excerpts may be reprinted by user groups and other non-profit media. Credit must be given to SBAMUG and the author. In addition, a copy of all reprinted materials must be sent to us at the address listed above. The South Bay MUG is an independent publication not affiliated or otherwise associated with or sponsored or sanctioned by Apple® Computer, Inc. The opinions, statements, positions and views stated herein are those of the author(s) or publisher and are not intended to be the opinions, statements, positions or views of Apple® Computer, Inc. Members are invited and encouraged to submit articles and original artwork for publication. Newsletter deadline is the last Wednesday of the month. Articles may be edited to fit in available space. Please send to: john@sbamug.com

### SBAMUG MAY 2006 PD CD

S even Programs. Let's get started. But first off the bonus folder of freeware that did not make it into the April CD, will be in the June CD just in time for the postponed meeting on the same subject.

### CD\_Case\_1\_1.dmg

A program to make CD label inserts. Full color with your choice of patterns. Alas, it won't make the back labels for standard Jewel cases; so don't expect them on the CD's I burn.

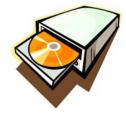

### DragThing-5.6.4.dmg

An alternate to the dock for organizing and launching programs. Bob Brooks uses it on his iBook, and always gets asked about it. Requires 10.3.9. Uses tabs to organize the applications.

### gc582xub.dmg

Normally I'd wait for a few more updates before placing this again on the PD disc, but this update addresses issues with the new "universal binary" version of this program for Intel Macs. Works on the older PPC ones too. Just needs 10.4.5 or better. Converts picture files, has slideshow, and can do image manipulation, and tons more.

### Namely.dmg

Another alternative file launcher. You run this and just type in the first letter or three of the programs name and the program (or a few others like it) show up. Click the one you want and it launches. Not much else except it will learn your favorites and make it even faster. OSX 10.3.9 or better.

### pacx.zip

Ah, some of you must remember the original Pacman. This is a faithful reproduction of that game. Full 25 levels. Sound effects as you remember them. Several variants, like MsPacman too. For OSX 10.3 or better.

### SolitaireTillDawnX1.5.dmg

100 solitaire card games for your Mac. This is the OSX version.

### Trade Strategist v1.2.dmg

Well another program that will take many more weeks to try out and to understand fully.... can't do that. But this is a stock market trade simulator that helps you in stock trading. Makes charts. 90 indicators. Takes into account the commission costs. Plenty of what if's. Has tutorials that will help get you up to speed. OSX 10.3.9

CD for this month will be at the June meeting as the May-June 2006 CD. Catch you at the March meeting. *Jim Perual*, PD Editor

### TIPS & TRICKS

By Phyllis Evans ~ MacGroup Detroit

With the new Intel Macs arriving on the scene, I thought I'd share a few goodies that I have found so far. I'm just finishing week three with the new 17" iMac. All of the old startup key combinations still work, but a new one has been added. The Apple Hardware Test is no longer on a separate CD, but it is included on Install DVD 1. To access it, press D during startup, instead of C as you would to reinstall the system or the additional software.

The new remote control that is shipping with all new Macs was designed to work primarily with Front Row, but it has a few other uses. Use it to put your computer to sleep by holding the Pay button until a snoring image of the remote appears on the screen. Click any button to wake it back up. Use the plus and minus buttons to raise and lower the volume, no matter what application you are using.

### **Printing Posters and Banners**

There are times when we all need to print big posters or long banners, but not all of us have printers capable of doing this. Acrobat will break a large image into tiles, but it will only print those tiles with a postscript printer.

I found a great piece of freeware called **PosteRazor** that will take any image file and break it into tiles, to your specifications, then save it as a multi-page PDF document that can be printed on any printer and pasted back together. It's not perfect (no cut marks), but it does a very nice job and is very simple to use. It's an open source project and is available for Mac OS X or Windows at:

### http://posterazor.sourceforge.net/

### PRODUCT REVIEW - ILIFE '06 EASY WEB SITES. PODCASTS AND DVD AUTHORING

By Victoria Maciulski ~ CVMUG

Apple's new iLife® '06, a great upgrade to Apple's award-winning suite of digital lifestyle applications. Where else can you get a complete suite of programs that allows you to edit photos, publish photo books, design and publish web pages, create HD movies, complete with studio-style effects, author professional looking DVDs with incredible ease, create audio and video podcasts, and music for only \$79?

### iWeb

iLife '06 adds a new application called iWeb. Use it to easily create great-looking web pages, online photo albums, blogs and Podcasts in minutes. Templates help create nice websites. The new iLife media browser makes adding photos, movies, music or playlists as simple as drag and drop. iWeb makes it easy to customize websites without knowing HTML.

### iPhoto 6

iPhoto 6 is faster, gives you support for up to 250,000 photos and introduces Photocasting, a new way to share photos directly from within iPhoto via .Mac to friends and family. Anyone can subscribe to a published photo album and automatically receive full quality photos directly within iPhoto 6 or on a PC. Pictures update when the owner adds, edits or deletes a photo within the published album. You can batch-edit up to eight photos at a time with a one-click image enhancements and effects panel. Apple has updated the photo books available.

### iMovie HD 6

iMovie HD 6 has new motion themes that let you add Hollywood- style effects to your movies in minutes. Effects can be previewed without waiting for render with new real-time Core Video effects. They still have the great cinematic titling. Improved audio enhancement tools and sound effects make movies sound better. And in response to your requests, multiple projects can now be opened at once in iMovie HD 6 and clips can be moved between projects. Hooray!

### iDVD 6

iDVD 6 is the biggest improvement. I struggled with old versions of iDVD, trying to make simple DVDs. The tools were not intuitive and

they were hard to find. This version fixes all of my complaints. And, iDVD 6 can burn using compatible third-party DVD burners. (Yes!)

There are 10 new Apple-designed menu themes in both widescreen (16:9) and standard (4:3) formats. iDVD 6 themes include new autofill drop zones to make customizing menus even easier. There is something called Magic iDVD, if you want to make a DVD with just a few clicks. Select a theme, choose your movies and photos, and Magic iDVD creates a complete DVD that's ready to burn.

### **GarageBand 3**

GarageBand 3 is still the best way to make music on a computer. Powerful ways to use loops, your vocals and musical instruments are still there. GarageBand 3 is now also a complete solution for creating professional quality Podcasts. I have made three already! I used iChat AV to hold discussions and recorded each participant on his own track in GarageBand 3. Then, I added radiostyle sound effects and music jingles, chapter artwork. I used iWeb to post them to my .Mac

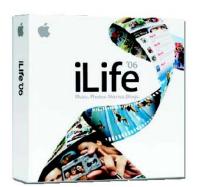

account. I will eventually take advantage of the new video track to score iMovie projects and make video podcasts..

### Pricing & Availability

iLife '06 sells for \$79 through the Apple Store® (http://www. apple.com), Apple's retail stores and Apple Authorized Resellers. The iLife '06 suite of applications will be included with all new Macs.

iLife '06 requires Mac OS X version 10.3.9 or version 10.4.3 or later (Mac OS X version 10.4.4 recommended), a Macintosh® computer with a PowerPC G4, PowerPC G5, or Intel® Core<sup>™</sup> processor (733 MHz or faster for iDVD), 56MB of RAM (51 MB recommended), iTunes 6.0.2 and QuickTime® 7.0.4 (included), a DVD drive for installation, and 10GB of available disk space.

### SIX MAC SOFTWARE DOWNLOAD SITES

By Nancy Carroll Gravley ~ macobserver.com

There are a number of Internet sites that offer information about, and the ability to download, software and/or software updates. They are very useful to Mac users. I personally get about 90 percent of my software through these sources. The various download sites each differ in how and what they make available to the reader. It has been a year or more since I last reviewed them so I decided it was time to take another look. I trust that readers will chime in if they disagree with my assessments or have other suggestions to offer.

### The Mac Orchard

#### http://www.macorchard.com/

This 10-year-old site is not as well known as some of the others that follow in this list, but it is the one I recommend the highest. The home page gives a list of recent application updates as well as a categorical list of downloads (chat/talk, classics, connectivity, e-mail, file transfer, helper, network, older protocols, other, RSS, server, sharing, terminal, usenet and Web browsers). There are a number of forum topics, all monitored by the site's owner, Drew Saur. You must register to use the forums. The site also includes a search option. The MacOrchard is very beginner friendly.

### TuCows

#### http://www.tucows.com/Macintosh//

This is a popular and well-respected site. In addition to offering software downloads, TuCows is well known as a provider of Internet domain name registration and management, Web site publishing tools, and more. The Macintosh home page offers a categorical list of downloads (audio/video, business, design tools, desktop enhancements, development and web, games, home/education, IS/IT, internet, Security). It also lists new and popular downloads, and has a column of free downloads.

Forums are available for both software and the site's daily articles; however, I had to scroll through 33 articles the day I checked before I found anything that was Mac-specific (most of the articles seemed to be about Windows or the Web). The forums that are devoted exclusively to feedback on applications do not have much traffic, but there is a platform-specific search option. TuCows is beginner friendly.

### VersionTracker.com http://www.versiontracker.com

Version Tracker, which has also been around for 10 years, is great. It even opens up to the appropriate page based on the operating system in place on your computer. Searching gives results based on the description and/or name of the application, allowing for somewhat detailed searches.

Newly released software is listed for you on the opening page along with file size and license requirements, and you can get an RSS feed that will tell you what new software has been released daily. It is very valuable for that reason alone as you can quickly scan the RSS feed results to see what has been released.

There is a platform-specific search option, and you can choose between Mac OS X, Mac OS 8, and Mac OS 9. There is a menu that allows you to view updates by subject. There are two others that allow you to view top downloads and editors picks, but to access them you must be a registered user.

Version Tracker offers a pro version (US\$49.95). Information about this service is available on the Web site. Primarily it notifies you about updates for the software you have on your personal machine. The fee covers up to 3 computers. Version Tracker is moderately beginner friendly.

### Pure Mac

#### http://www.pure-mac.com

Pure Mac divides software into categories within categories. The primary categories are education, games, Internet, multimedia, system, utilities, and Web. Within each of those categories are another 12 -14 subcategories that should make it very easy to find specific kinds of software if that is your goal. For instance, under the general topic of System you can click on Widgets. That will link you to a new page that provides an alphabetical list of new widgets available. Below the list is a brief summary of each application along with information about the license, author/ publisher, modification date, OS requirements, file size, and a download link. In the case of the Widgets listing, there is a link back to the Apple site that explains Dashboard. The site also includes an alphabetical listing of all the software it has previously listed. Pure Mac is a very beginner friendly site.

### MacUpdate

### http://www.macupdate.com

MacUpdate opens to a page specific to the Mac operating system on your computer. There are tabs for OS X, OS 8 and 9, Members, and Developers. (Continued on following page) Newly released software updates are listed by name, and include a very brief description, the file size, and license requirements. Across the top of the page are a set of filters that allow the user to eliminate categories in which there is no interest. Approximately 30 days of updates are quickly accessible. This site offers paid memberships of \$20 that offer perks. The perks include e-mail updates, a watch list, no ads, etc. MacUpdate is moderately beginner friendly.

### Download.com

### http://www.download.com

This site has been around for a long time and it has undergone a number of revisions to its format. In its current iteration it offers a categorical list of downloads (audio/video, business, design and photo, desktop enhancements, developer, drivers, home and education, Internet, IT, utilities, security, digital photo, home entertainment, mobile, Mac software, and VoIP). It also identifies the current most popular downloads and a list of free downloads. There are other sections on Music, Games and Videos. The biggest problem for Download.com is that while there is some separation between Mac and PC software, it is sometimes hard to find. Download.com is the least beginner friendly of all those included in my list.

Reprinted with permission of the author. This article, "Six Mac Software Download Sites," appeared on March 31, 2006, in Computing with Bifocals, a regular column published by MacObserver, http://www.macobserver.com/columns/firstmac/ 2006/20060331.shtml.

### AUTOMATOR ACTIONS

Here are a few Automator actions for the technically inspired. You'll need Mac OS X 10.4 or later to run these.

Maintenance:

A simple Automator Action fused with AppleScript aimed at keeping your Mac running healthy.

Features include:

- Repair Permissions
- Verify Preferences
- Update Prebindings
- Periodic Cleanup
- Clean Cache
- Update Locate, Whatis, LaunchServices Databases

http://www.apple.com/downloads/macosx/automator/ maintenance.html

### NEOOFFICE OFFERS ALTERNATIVE FOR MICROSOFT FILE FORMATS

By Art Umland ~ Sioux Falls MUG

The February issue of this newsletter included an article on using the web-based program ThinkFree Online, to read or create files with Microsoft formats such as .doc, .xls and .ppt.

In the meantime, I have found a solution, which I like even better!

### NeoOffice

NeoOffice is a program from Patrick Luby and Edward H. Peterlin, which runs on Mac OSX 10.3 and higher.

This freeware program offers a set of office applications, including word-processing, spreadsheet, presentation, and drawing modules.

NeoOffice is based on the popular OpenOffice.org office suite, which is licensed under the GNU General Public License (GPL) as free opensource software, as is NeoOffice.

Unfortunately, OpenOffice.org requires the use of the X11 windowing system and a greater understanding of Linux than I now have.

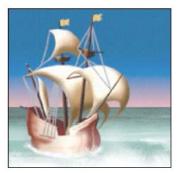

#### No Unix Required

Part of the beauty of NeoOffice for me, then, is that it runs and installs just as you would expect with any other Mac OSX program.

This allows the developers to incorporate native Mac OSX features, which many of us are already familiar with. Once the program is up and running, you should be able to easily navigate your way around the graphical user interface.

While I have not had time to check out all of the features available, opening and working with .doc word processing and .xls spreadsheet files has worked quite well for my needs!

If you prefer to download the program from the internet, go to www.versiontracker.com and search for NeoOffice. Or visit: www.neooffice.org

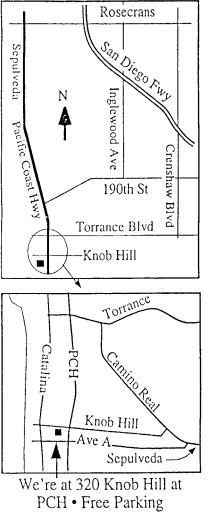

# THIS MONTH'S MEETING

Wednesday May 31st, 2006 7:30PM 320 Knob Hill, Redondo Beach (see map at left for directions)

# This Month's Topic:

Lynette Kent from Wacom will be presenting the latest products from her company. Not happy with the mouse Apple provides and looking for something else? Join us & find out why Wacom tablets are the top choice among graphics professionals as well as novices.

Come early (6:30) for Beginners Q & A Sessions! We now have two. One in the kitchen area hosted by LJ Palmer and the other in the main hall hosted by Bob Brooks & Jim Pernal.

### June Meeting Details:

SBAMUG President Glen Terry and Vice President LJ Palmer will discuss and demo their favorite Shareware & Freeware programs. No need to spend a small fortune on software, they will show us their top picks!

# GREAT RAFFLE PRIZES TOO, TICKETS ONLY \$I EACH!

### A Note From The Editor:

### Hi Everyone,

I've been putting this newsletter together since September of 2003 and it now appears that my tenure as this club's newsletter editor has come to an end with this issue. My company is very likely relocating to San Diego and I've been asked if I would like to join them in this move. I have accepted the offer and expect to be departing the area in the next 30 to 60 days. A number of factors are involved of course, but I thought it best to resign now while there's time to help train and assist the new incoming editor.

I'd like to thank all the members for their compliments (and finding a spelling error or two!) on the work that I've done in putting this together. It has been a very rewarding experience and I've learned a tremendous amount. Of course, no "Thank You" would be complete without a note of appreciation for Bob Brooks, Jim Pernal and CW Mitchell for their hard work as well. It's a fair amount of effort to publish this newsletter and it would not have been possible were it not for their dedication every month.

Needless to say the club is now looking for a new editor to take over in my place. We will also need a volunteer to take over as Treasurer as I occupy this position too. I'd be happy to assist the next person in either function so they will feel comfortable in taking over. If you're wondering what either position requires (about six hours a month for editor & three hours a month for treasurer) please email me and I can provide you with all the details: john@sbamug.com

John Bernardo

# **SBAMUG Membership Application**

|                                       | h User Group provides Mac owners and users with a local source<br>and experience through monthly meetings, training seminars<br>and our monthly newsletter. |
|---------------------------------------|----------------------------------------------------------------------------------------------------|
| Individual and fo                     | amily membership is \$35 per year payable to SBAMUG.                                                                                                    |
|                                       | New Member 🛛 Member Renewal                                                                                                    |
| Name:                                 |                                                                                                    |
|                                       |                                                                                                    |
|                                       | State: Zip:                                                                                                    |
| Home Phone:                           | Email Address:                                                                                                    |
| Special Computer Interest             | r:                                                                                                    |
|                                       | se Most:                                                                                                    |
| How did you hear about SE             | BAMUG?:                                                                                                    |
| Signature:                            | Date:                                                                                                    |
| Bring                                 | Application & Fees to Meetings or Mail to:<br>SBAMUG                                                                                                    |
|                                       | P.O. Box 432                                                                                                    |
|                                       |                                                                                                    |
|                                       | Redondo Beach, CA 90277                                                                                                    |
| · · · · · · · · · · · · · · · · · · · | PERIODICALS                                                                                                    |

South Bay Apple Mac User Group

P. O. Box 432 Redondo Beach, CA 90277-0432

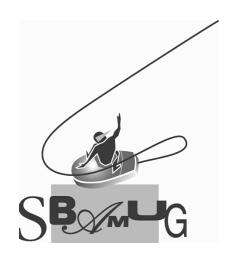